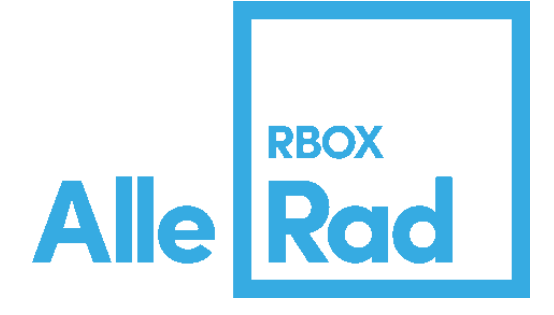

#### Instrukcja użytkownika

Logowanie do systemu Radibox

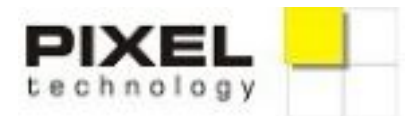

ul. Piękna 1, 93-558 Łódź, Polska tel. (0048) **42 637 39 73** fax: (0048) 42 637 56 84 <https://pixeltechnology.com/>

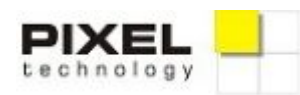

# Logowanie jako pacjent

Pacjent może się zalogować do systemu na jeden z trzech sposobów:

- 1) za pomocą numeru PESEL,
- 2) za pomocą numeru telefonu,
- 3) za pomocą adresu e-mail.

#### Pacjent - Logowanie za pomocą numeru PESEL

Pacjent może się zalogować za pomocą numeru PESEL i hasła lub telefonu podanym podczas rejestracji w placówce. Korzystając z tej metody, po zalogowaniu mamy od razu dostęp do wykonanych badań. Nie jest do tego potrzebny wygenerowany kod badania, który został wydany w dniu badania.

Po wybraniu opcji zaloguj się "Jako pacjent", w kolejnym oknie należy wpisać swój numer PESEL i hasło. W przypadku, gdy pacjent nie zna lub nie pamięta hasła, należy kliknąć opcję "Nie pamiętam hasła" i podać numer telefonu (ważne! wprowadzony numer musi być zgodny z tym, który został podany w placówce), następnie nacisnąć przycisk "Wyślij kod" i poczekać kilka sekund na kod, który zostanie wysłany na podany numer telefonu w formie wiadomości tekstowej SMS, następnie wpisać otrzymany kod w dedykowane pole i zatwierdzić przyciskiem OK. W kolejnym kroku użytkownik zostanie poproszony o ustawienie hasła logowania. Po wpisaniu hasła należy kliknąć przycisk "Zmień hasło".

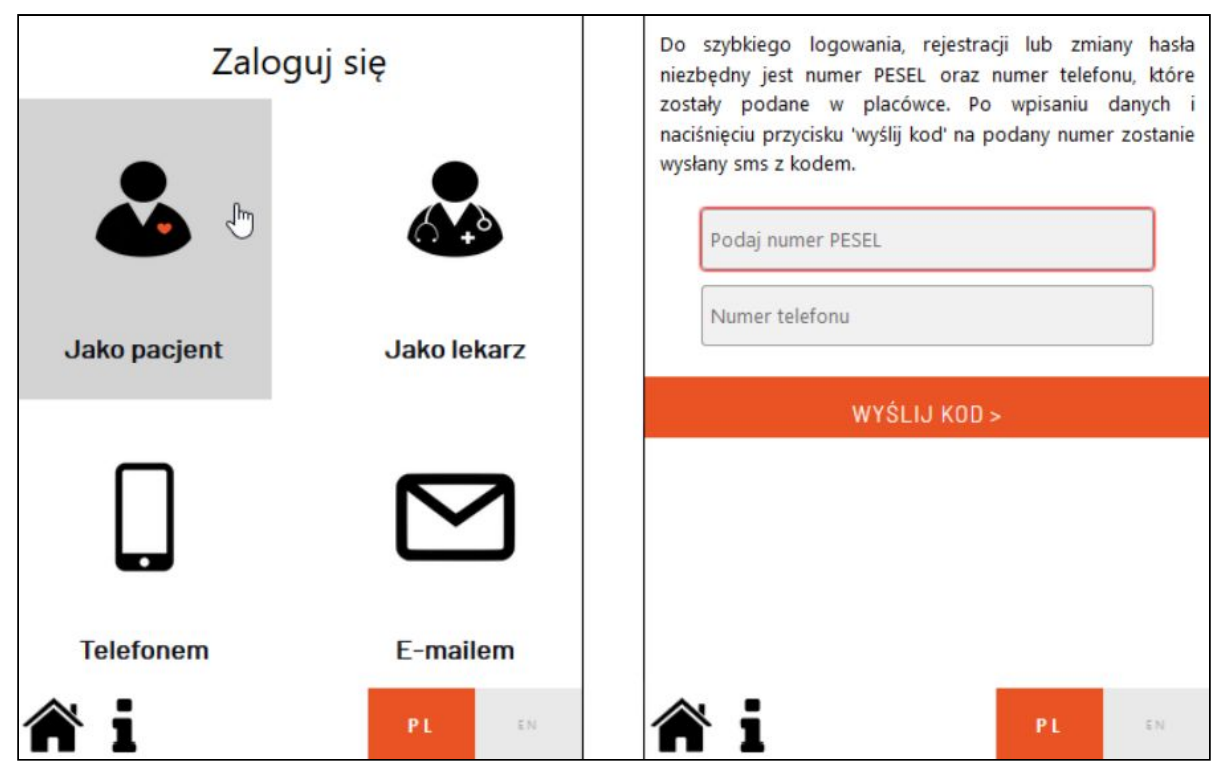

*Logowanie jako pacjent za pomocą numeru PESEL i hasła lub numeru telefonu podanego w placówce*

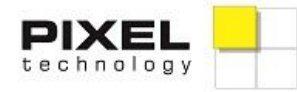

Piękna 1, 93-558 Łódź, Polska tel.: 42 637 39 73 fax: 42 637 56 84

[https://pixeltechnology.com](http://www.pixel.com.pl/) wsparcie@pixel.com.pl

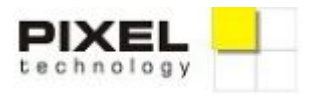

Po ustaleniu hasła do konta, przy kolejnym logowaniu powinno wystarczyć podanie hasła. Jeśli zaś użytkownik zapomni hasło, będzie mógł je zresetować ponownie za pomocą numeru telefonu i otrzymanego kodu, po kliknięciu opcji "Nie pamiętam hasła".

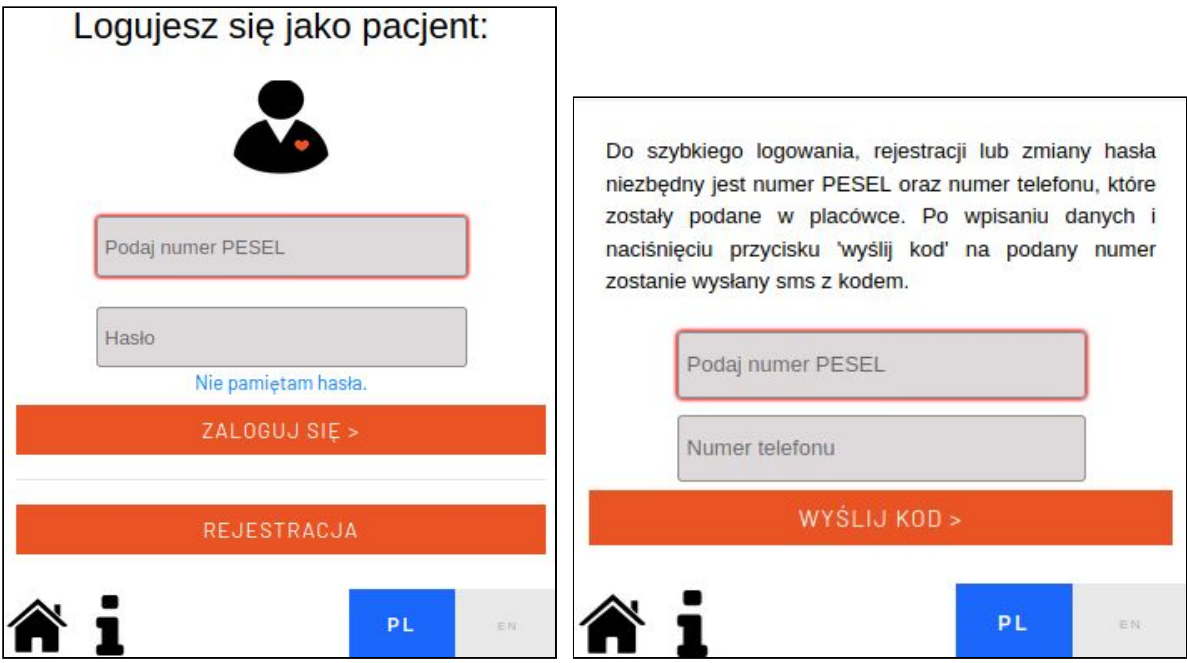

*Po lewej logowanie za pomocą PESELu i hasła; po prawej resetowanie hasła*

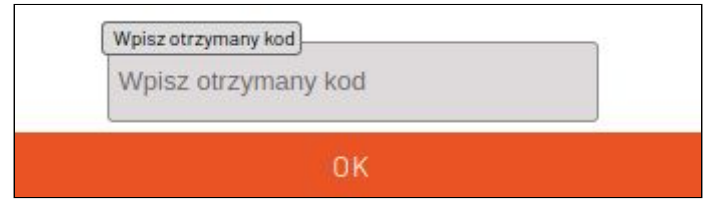

*Wpisywanie otrzymanego kodu*

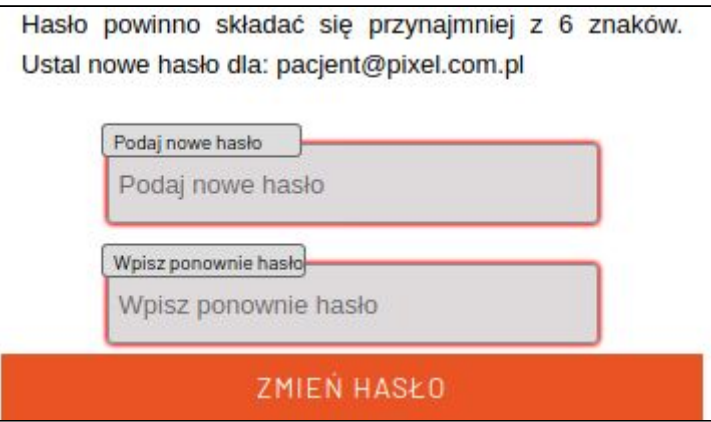

*Ustalanie hasła do konta*

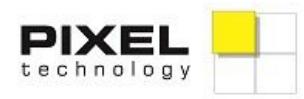

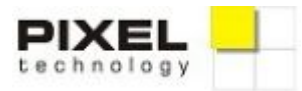

### Pacjent - Logowanie za pomocą numeru telefonu

Pacjent może się zalogować za pomocą numeru telefonu. Korzystając z tego sposobu logowania, chcąc obejrzeć wynik badania należy po zalogowaniu podać wygenerowany kod badania, który został wydany w rejestracji w dniu badania.

Po wybraniu opcji "Zaloguj się telefonem" otworzy się kolejne okno, w którym należy podać swój numer telefonu, wpisać hasło i kliknąć przycisk "Zaloguj się".

Jeśli zaś użytkownik nie zna/nie pamięta hasła, należy kliknąć przycisk "Wyślij kod" i poczekać kilka sekund na kod, który zostanie wysłany na podany numer telefonu w formie wiadomości tekstowej SMS, następnie wpisać otrzymany kod w dedykowane pole i zatwierdzić go przyciskiem "OK". W kolejnym kroku użytkownik zostanie poproszony o ustawienie hasła logowania. Po wpisaniu hasła należy nacisnąć przycisk "Zmień hasło". Ustalone hasło przyda się przy kolejnych logowaniach.

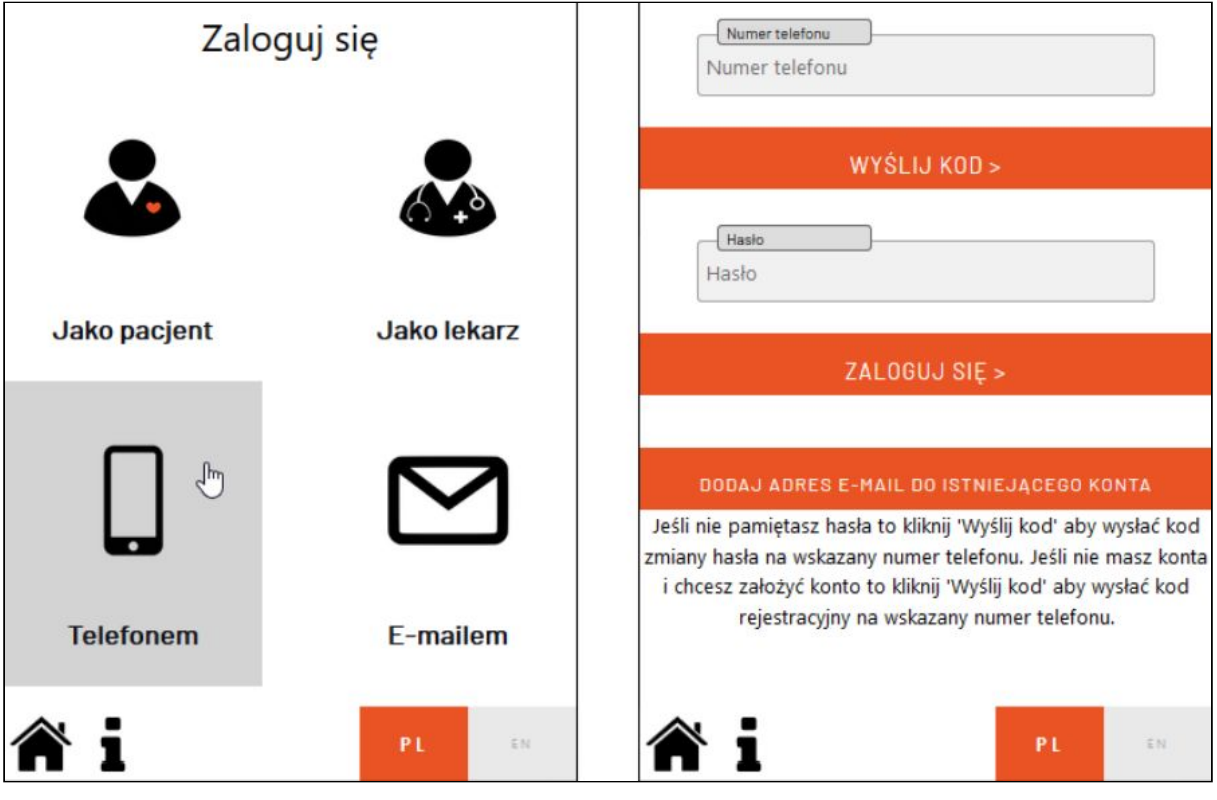

*Logowanie za pomocą numeru telefonu komórkowego i hasła lub kodu otrzymanego w wiadomości SMS*

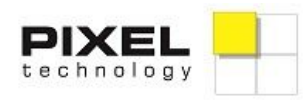

Piękna 1, 93-558 Łódź, Polska tel.: 42 637 39 73 fax: 42 637 56 84

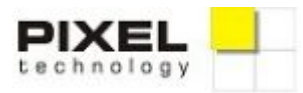

### Pacjent - logowanie za pomocą adresu e-mail

Pacjent może się też zalogować za pomocą adresu e-mail. Korzystając z tego sposobu logowania, chcąc obejrzeć wynik badania należy po zalogowaniu podać wygenerowany kod badania, który został wydany w rejestracji w dniu badania.

Po wybraniu opcji "Zaloguj się E-mailem" otworzy się kolejne okno, w którym należy podać swój adres e-mail, hasło i kliknąć opcję "Zaloguj się".

Jeśli zaś użytkownik nie zna/nie pamięta hasła, należy kliknąć przycisk "Wyślij kod", poczekać kilka sekund na kod, który zostanie wysłany na podany adres e-mail (jeśli po dłuższej chwili e-mail z hasłem nie dojdzie do użytkownika, należy sprawdzić czy wiadomość nie trafiła do folderu "Spam"), następnie wpisać otrzymany kod w dedykowane pole i zatwierdzić przyciskiem OK. W kolejnym kroku użytkownik zostanie poproszony o ustawienie hasła logowania. Po wpisaniu hasła należy nacisnąć przycisk "Zmień hasło". Nadane hasło przyda się przy następnych logowaniach.

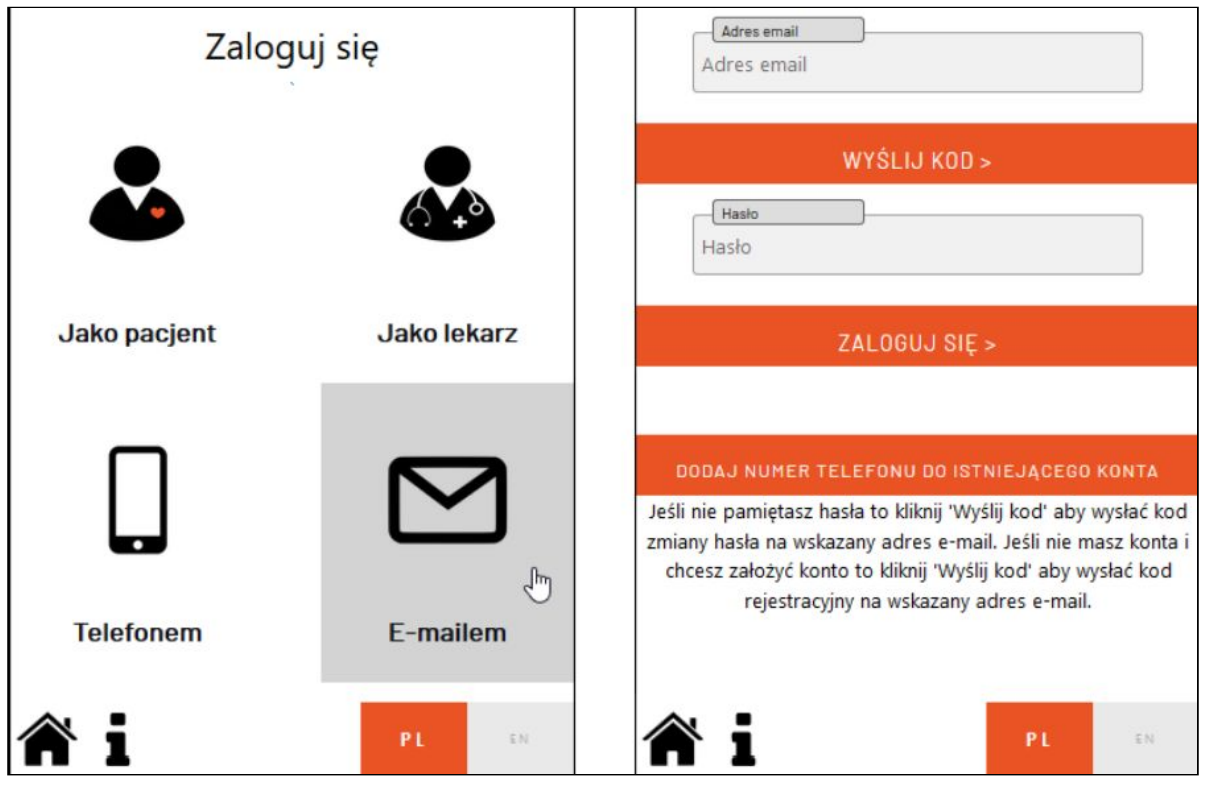

*Logowanie za pomocą adresu e-mail i hasła lub kodu otrzymanego w wiadomości mailowej*

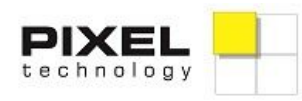

Piękna 1, 93-558 Łódź, Polska tel.: 42 637 39 73 fax: 42 637 56 84

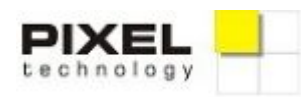

## Logowanie jako lekarz

Lekarz, aby móc korzystać z systemu, musi mieć utworzone konto przez administratora systemu. Administrator nadaje login i hasło do logowania dla lekarza. Logowanie do systemu jako lekarz polega na wybraniu opcji "Zaloguj się jako lekarz", a następnie wpisaniu prawidłowego loginu i hasła oraz zatwierdzeniu wprowadzonych danych przyciskiem "Zaloguj się".

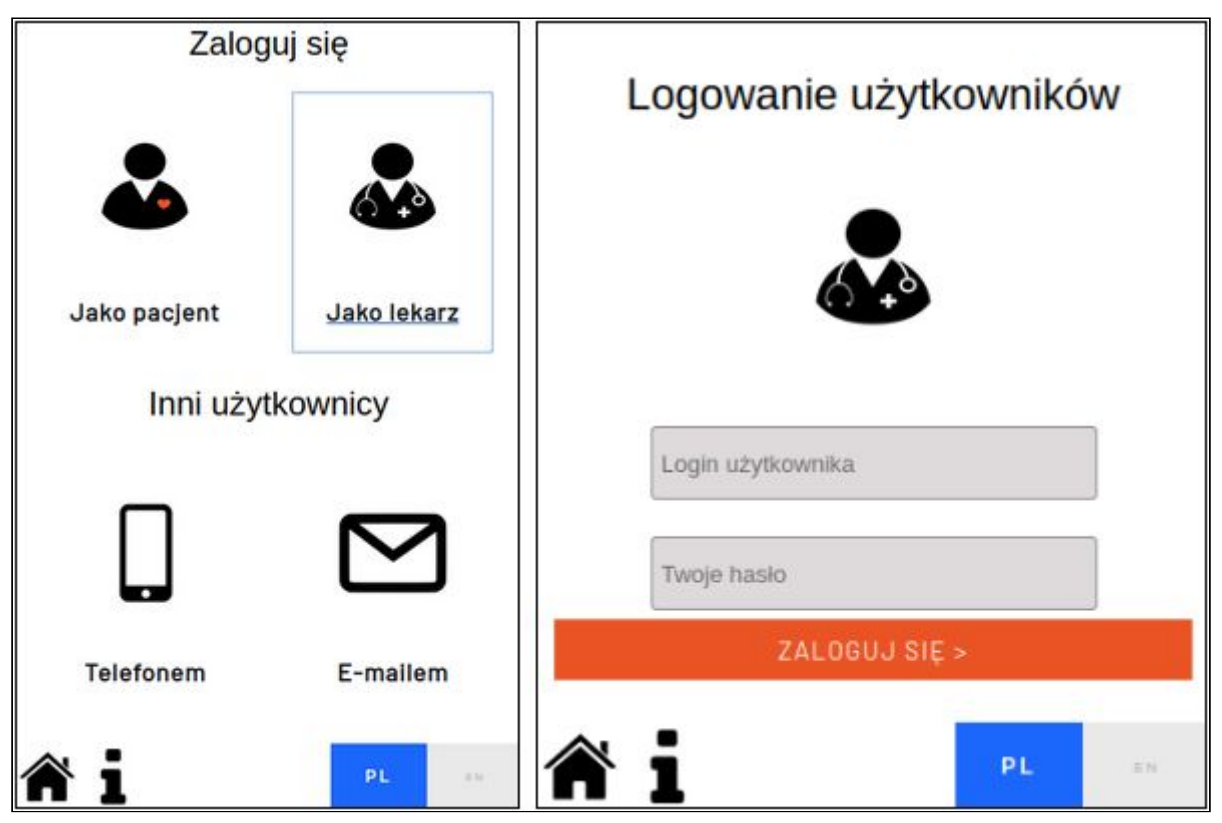

*Logowanie jako lekarz*

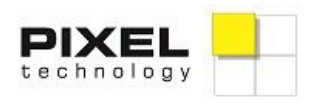